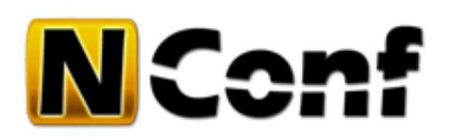

# **General configuration options**

The following configuration options are available under *config/nconf.php*:

# **URLs / paths**

### **NCONFDIR**

This is the directory where NConf is located. The install script should fetch the correct path.

This option must be defined during installation.

Default value: "/var/www/nconf"

### **URLROOTPATH**

Obsolete as of NConf 1.2.5

This is the path from the webservers "DOCUMENT\_ROOT" to the NConf directory. It's used to control the URL accessibility (restrictions for users).

Example: If your URL is http://www.mydomain.com/nconf/ [http://www.mydomain.com/nconf/] then set 'URLROOTPATH' to '/nconf/'.

**IMPORTANT:** This option must always end with a '/' !

### **OS\_LOGO\_PATH**

This is the path to the directory with the OS logo icons.

Default value: "img/logos"

### **NAGIOS\_BIN**

This is the path to the Nagios binary. The binary is needed in order to run tests on the generated config. It is highly recommended to make NConf run these checks. NConf will not work properly if these checks cannot be executed. This path should either point to the original binary (if Nagios is installed on the same host), to a copy of the binary (copy it to the bin/ folder), or to a symbolic link. Make sure the binary is executable to the webserver user.

This option must be defined during installation.

```
Default value: "/var/www/nconf/bin/nagios"
```
### **CHECK\_UPDATE**

When enabled, NConf will access http://update.nconf.org [http://update.nconf.org] and will display information about the latest available version. This is done over your browser, so the server where NConf is running on does not need Internet access. NO information about your environment and NO NConf related info will be sent or made available to others! If you don't want NConf to check for updates, you can disable it by setting CHECK\_UPDATE to "0".

Possible values: "0", "1"

# **Design template**

### **TEMPLATE\_DIR**

This defines which design-template (skin) to use. There is currently one predefined template which you can choose from.

#### **Add more templates**

You can clone a template folder within the *design\_templates* folder and then modify the *main.css* file, replace color values to get other style, but:

### **Changes pending**

We will make some modifications to the template schema, so the *new.css* and *ownstyle.css* will be deleted and merged to *main.css*

The handling of design-templates is not final yet! For templates in general it's better to wait on a later release !!! We do not recommend to make your own style yet, later releases of NConf might perhaps not work with your copy!

# **Debug / safe mode**

### **DEBUG\_MODE**

Displays detailed debug information at the bottom of the page.

Mainly used by developers for debugging, lots of query information will be visible.

If generating the config fails and DEBUG\_MODE is enabled, the faulty configuration which was generated is saved to the *nconf/output* directory as **NagiosConfig\_FAILED.tgz**. This can be useful for debugging.

```
Possible values: "0", "1"
Default value: "0"
```
### **DEBUG\_GENERATE**

Optional: Displays detailed debug information while generating the configuration.

```
Possible values: "1" = ERROR, "2" = WARN, "3" = INFO, "4" = DEBUG, "5" = TRACE
Default value: "3"
```
### **DB\_NO\_WRITES**

This option should block modifications to the database (experimental). This should be disabled, otherwise the tool won't add, modify or delete entries. Viewing information should work, but it's not been tested in detail. Use this option with CAUTION!

```
Possible values: "0", "1"
Default value: "0"
```
### **REDIRECTING\_DELAY**

This defines how many seconds to wait on auto redirects.

Used mostly after adding, modifying or deleting an item.

# **Config deployment**

NConf offers multiple possibilities to remotely deploy your generated configuration. A detailed description of all supported protocols and configuration options can be found in the deployment section.

### **ALLOW\_DEPLOYMENT**

This is a general switch to enable / disable config deployment. If deployment is disabled, the generated config will simply remain in the 'output' directory.

Default value: "1"

Obsolete as of NConf 1.3 CONF\_DEPLOY\_URL CONF\_DEPLOY\_USER CONF\_DEPLOY\_PWD

### **Static file editor**

### **\$STATIC\_CONFIG**

List of folders containing additional files that you would like to make editable within NConf (basic text editing). We call these files 'static files', because they are not generated by NConf. All folders listed here will be included in the output file, together with the generated config.

- make sure apache has write-access to all these folders & files
- make sure no binary files are in these folders; trying to edit a binary file will crash your browser!

We recommend you to copy your static files into the 'nconf/static\_cfg' folder. If security permits it, you could make your active Nagios configuration editable in NConf directly. We discourage users from doing this though, because there is a risk that they could accidentally damage their Nagios configuration.

```
Usage: $STATIC_CONFIG = array("static_cfg", "/etc/nagios", "...");
Default value: $STATIC_CONFIG = array("static_cfg");
```
### **CHECK\_STATIC\_SYNTAX**

Syntax checking for static config folders.

Static config will be treated as "global" config. Syntax checking will be run for each Collector / Monitor server. In a distributed monitoring setup, you might have to disable syntax checking, if you are getting errors that items don't exist on certain servers.

```
Possible values: "0", "1"
Default value: "1"
```
# **Special contact groups**

### **\$SUPERADMIN\_GROUPS**

This is an array that can contain the names of multiple contact groups. These groups will be added to every host and service,

regardless if they were assigned via the GUI or not. Use this option if you want to make sure that certain groups are linked in any case. Make sure the groups you define actually exist.

```
Usage: $SUPERADMIN_GROUPS = array("admins", "super-heroes");
Default value: $SUPERADMIN_GROUPS = array("+admins");
```
### **\$ONCALL\_GROUPS**

This is another array that can contain the names of multiple contact groups. If you have an on-call organisation, or would generally like to enforce users to assign one or more of these groups to a host or service, list the groups here. Users will not be able to save modifications to hosts or services, if they haven't assigned one or more of the groups listed here. Make sure the groups you define actually exist.

```
Usage: $ONCALL_GROUPS = array("oncall_unix", "oncall_win");
Default value: $ONCALL_GROUPS = array();
```
# **Password attributes**

Password attributes are not an official Nagios feature. NConf allows you to specify password attributes, which are used either to generate an Apache htpasswd file (which in turn can be used to control access to Nagios), or to control access to NConf itself via "Auth by SQL". By default, a hidden attribute named "user\_password" is added to each "contact".

The following configuration options control the behavour of password attributes:

### **PASSWD\_ENC**

Defines the password encryption type. Will be used when writing passwords to the database, and is also used for authentication. Used when AUTH\_TYPE is:

- $\bullet$  file
- $\bullet$  sql

Make sure the way you've stored your passwords matches the encryption type set here, or authentication will fail.

```
Possible values: "clear", "crypt", "md5", "sha", "sha_raw"
Default value: "clear"
```
Use "crypt" if you wish to use passwords for Apache htpasswd based authentication. Alternatively, you can use "sha\_raw" mode if you wish to use SHA1 passwords for Apache htpasswd (normal "sha" mode will not work).

**CAUTION:** If you change this value, you have to manually update all the password attributes already set, because the old value will remain encrypted with the previous encryption in the database. You won't be able to log in, if the encryption does not match.

### **more information:**

See for more information in the Authentication specific options

### **CRYPT\_SALT**

Obsolete as of NConf 1.3

The salt will now be generated automatically.

### **PASSWD\_DISPLAY**

Configures the visibility of password attributes.

Possible values: "0", "1" Default value: "0"

user password

plaintext password attribute

If *PASSWD\_DISPLAY = 1*, you will see passwords plaintext on the detail view.

clear

\*\*\*\*\*\*\*\* user password hidden password attributes

If *PASSWD\_DISPLAY* = 0, the passwords will not be visible (in the detail view).

Since *NConf 1.3* password attributes will now be displayed with html password-input fields on add or modify formular.

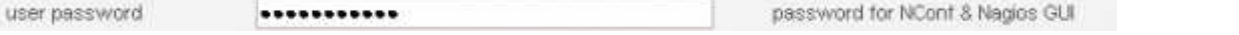

### **PASSWD\_HIDDEN\_STRING**

If *PASSWD\_DISPLAY = 0* then this value will be used to hide the password. Any passwords will be represented as the following string (in the detail view):

```
Default value: "********"
```
# **Additional options**

### **OVERVIEW\_QUANTITY\_STANDARD**

Defines the amount of entries shown on the overview page.

Possible values: NUMBER Default value: "25"

### **SELECT\_VALUE\_SEPARATOR**

This defines the separator for the values of "select" type attributes.

```
Possible values: any character(s)
Default value: "::"
```
### **There should be no reason to change the default value**

If you change this, you must also update all your existing attributes of type "select". This can be done under "Attributes → Show"  $\rightarrow$  modify all "select" attributes.

nconf/help/documentation/detail/general\_configuration.txt Last modified: 21.02.2013 00:21 by agargiulo